# **initiation GIMP et Inkscape**

21 septembre 2013 à 15h à Boussu (local habituel des ateliers).

La photo-souvenir, de tous ceux qui arboraient un T-shirt "Software Freedom Day" (cliquez pour agrandir) :

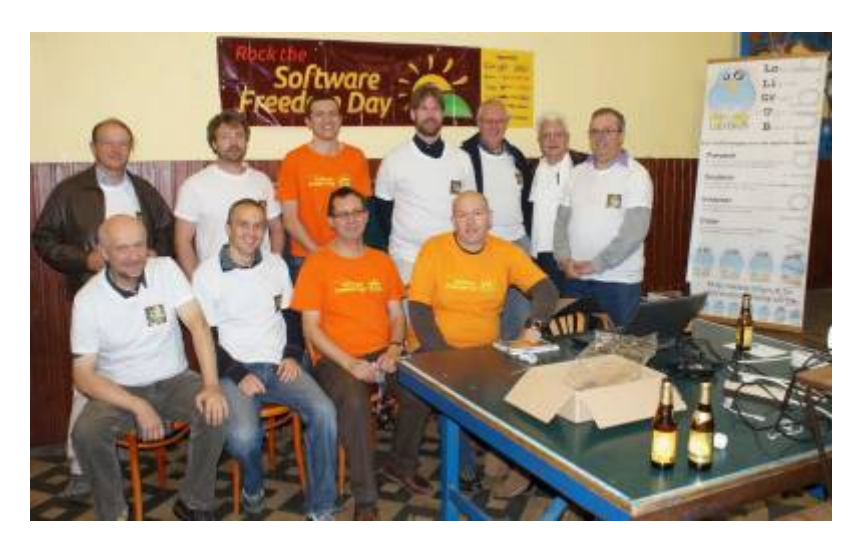

# **Objectif de l'atelier-conférence**

Initiation à des logiciels libres pour le traitement de photographies numériques avec GIMP et à la création d'images vectorielles avec Inkscape.

Dans le domaine de la photographie, l'utilisation de logiciels propriétaires comme Adobe Photoshop ou Lightroom reste encore souvent la norme. Des équivalents libres sont pourtant proposés depuis quelques années, avec une qualité et une richesse fonctionnelle en constante amélioration. Lors de cet atelier, Robert Viseur montrera comment The Gimp permet aux photographes, amateurs ou plus aguerris, de faire face aux principaux besoins en retouche. Au programme (en fonction des demandes et du temps disponible): rotation et recadrage de la photo, amélioration du contraste, correction de l'exposition, correction de la balance des blancs, accentuation des détails, saturation des couleurs, conversion en noir et blanc, réduction du bruit, application de filtres, etc. Dans la seconde partie de l'atelier, Didier Villers introduira les principes du graphisme vectoriel et montrera comment le logiciel libre Inkscape qui a des fonctionnalités similaires au logiciel propriétaire Adobe Illustrator permet de créer des schémas, images, figures, logos. Quelques fonctionnalités importantes seront montrées, comme l'usage des calques. Les futurs utilisateurs seront aiguillés vers des tutoriels adaptés à leur niveau ainsi que des banques d'images pré-existantes sous licence libre.

## **Promotion de l'atelier**

Le 21 septembre est la date choisie pour le [Software Freedom Day](http://www.softwarefreedomday.org/fr) (journée du logiciel libre) au programme de laquelle [cet atelier est inscrit.](http://wiki.softwarefreedomday.org/2013/Belgium/Mons/LoLiGrUB)

Cet atelier est également intégré au [programme de la Quinzaine Numérique](http://www.laquinzainenumerique.be/mons.html#anim) financée par la Fédération Wallonie Bruxelles, du 21/9 au 6/10, parmi les activités montoises sur le thème [Intelligence collective et création numérique](http://quinzainenumeriquemons.be/).

Les participants peuvent s'inscrire sur [cette page.](http://loligrub.fikket.com) Les 15 premiers inscrits se verront proposer par

email une surprise (gratuite pour les membres et à prix très modéré pour les non-membres !

### **Les présentations**

### **GIMP**

La présentation correspond à une partie importante de ce qui a été présenté lors de [la séance des](http://jeudisdulibre.be/2013/02/28/charleroi-le-21-mars-traiter-ses-photos-avec-des-logiciels-libres/) [Jeudis du Libre du 21 mars : Traiter ses photos avec des logiciels libres.](http://jeudisdulibre.be/2013/02/28/charleroi-le-21-mars-traiter-ses-photos-avec-des-logiciels-libres/) Le support de présentation est disponible à l'adresse suivante : <http://www.robertviseur.be/download/rv-jdl-2013-photo.pdf>

#### **Inkscape**

Voici le canevas de la présentation

- Graphisme vectoriel : kesako et comparaison avec le graphisme "bitmap"
	- o https://commons.wikimedia.org/wiki/File:Bitmap VS SVG Fr.svg
	- intérêt du vectoriel : les courbes restent lisses alors qu'elles deviennent crénellées en bitmap (png, gif, jpeg,…)
- Le logiciel Inkscape
	- alternative sous licence libre de logiciels propriétaires Illustrator, Corel Draw : <http://inkscape.org/>
	- Utilise le standard SVG, fonctionne sous Windows, Mac, Linux
	- Utilisations : graphisme, webdesign, logos, affiches, fliers, illustrations de cours, schémas techniques,…
- description :<https://fr.wikipedia.org/wiki/Inkscape>
	- $\circ$  outils et adaptation des menus lors de la sélection d'un outil particulier
		- barres de raccourcis rapides
		- barre rapide palettes, sélectionnabbles
		- barre d'état (affichage d'informations)
	- zoom
- Le format SVG :
	- un exemple type http://fr.wikipedia.org/wiki/Scalable Vector Graphics
	- ∘ Plus d'exemples : http://commons.wikimedia.org/wiki/SVG examples?uselang=fr
- Fonctionnalités principales
	- o grille, guides, règles, aimantation
	- couleur, dégradés, transparence, flou, opacité,…
	- Formes : rectangles, cercles, spirales, boites 3D
	- noeuds, chemins
	- textes
	- ∘ grouper/dégrouper, centrer, aligner,...
	- o outil de sculpture, déformation
	- calques
	- utilisation possible d'une image bitmap en fond
	- Utilisable avec une tablette graphique
	- nombreuses extensions (Python)
- Rudiments démos
- Des ressources pour apprendre Inkscape :
	- l'aide et les tutoriels indiqués dans les menus du logiciel
	- Floss manual :<http://fr.flossmanuals.net/inkscape/>
	- Tutoriel sur un exemple : [http://www.framasoft.net/IMG/pdf/Tutoriel\\_Inkscape\\_Larribau\\_cc-by-nc-sa.pdf](http://www.framasoft.net/IMG/pdf/Tutoriel_Inkscape_Larribau_cc-by-nc-sa.pdf)
- Un blog (en anglais) : <http://inkscapetutorials.wordpress.com/>
- Tutoriels vidéos à chercher (youtube,…)
- o wikibooks : <http://en.wikibooks.org/wiki/Inkscape>(anglais) et <http://fr.wikibooks.org/wiki/Inkscape>(français)
- Des exemples, des galleries
	- <http://www.openclipart.org/>
	- [http://commons.wikimedia.org/wiki/Category:Created\\_with\\_Inkscape](http://commons.wikimedia.org/wiki/Category:Created_with_Inkscape)
	- <http://wiki.inkscape.org/wiki/index.php/Galleries>
- Une communauté active :
	- $\circ$  environ 150 auteurs, 150 traducteurs
	- $\circ$  mailing lists + canaux irc, jabber
	- wiki :<http://wiki.inkscape.org/wiki/index.php/Inkscape> (en,…)
	- o forum<http://www.inkscapeforum.com/>
	- Planet :<http://planet.inkscape.org/>

From: <https://www.loligrub.be/wiki/>- **LoLiGrUB**

Permanent link: **[https://www.loligrub.be/wiki/gimp\\_et\\_inkscape?rev=1379839844](https://www.loligrub.be/wiki/gimp_et_inkscape?rev=1379839844)**

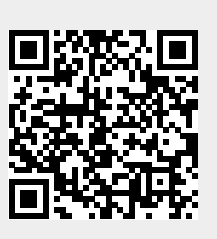

Last update: **2014/12/27 08:13**